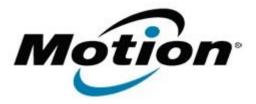

# Motion Computing Software Release Note

| Name                          | OmniPass 5.01.29                                                                                                    |
|-------------------------------|----------------------------------------------------------------------------------------------------|
| File Name                     | OmniPass_v50129.zip                                                                                                    |
| Release Date                  | October 15, 2008                                                                                                    |
| This Version                  | 5.01.29                                                                                                    |
| Replaces Version              | All previous 5.0x.x versions                                                                                                    |
| Intended Users                | Motion LE1700, C5, and F5 users                                                                                                    |
| Intended Product              | Motion LE1700, C5, and F5 Tablet PCs ONLY                                                                                                    |
| File Size                     | 67.6 MB                                                                                                    |
| Supported Operating<br>System | <ul> <li>Windows XP Tablet Edition 2005*, Version 2002, Service Pack 2 or Service Pack 3 - Installed.</li> <li>Windows Vista, all versions except Windows Vista Home Basic.</li> <li>* Tablet Edition 2005 is included with the free Service Pack 2 download. If you installed Windows XP Service Pack 2 on a Tablet PC, you now have Tablet Edition 2005.</li> </ul> |

### Fixes in this Release

- Fixed a random uninstall crash with TPM and Digicert plug-ins.
- Fixed a TPM enrollment hang with Dutch MUI pack installed.
- Fixed the user authentication prompt error when a password dialog window is not visible in a Web page.
- Fixed OmniPass Control Center errors when Kaspersky software is installed.
- Fixed a condition causing an Internet Explorer crash (with the tablet in Vista protected mode) when the Favorites folder is repeatedly selected and right-clicked.
- Created setup enhancements to support server based remote OmniPass installation.
- Fixed a condition in which installation modifications will install or re-install OmniPass only from the Control Panel Add/Remove Software option.
- Fixed a domain name resolution issue in Enterprise Edition module.
- Fixed a condition in which the OmniPass Control Center crashes after installation, when the tablet is not restarted.
- Fixed a condition caused when a window covers a window that OmniPass is trying to fill, resulting in modified output in the window OmniPass is trying to fill.
- Fixed a condition in which changes to the transparency settings are not shown in the authentication device section of the authentication window.

- Fixed an error condition caused by dragging a file from the virtual folder view and then dragging the file back inside the encrypted virtual folder view.
- Added a password keystroke-send delay to prevent password dialog box errors.
- Fixed missing Control Panel applet, which occurred after an upgrade or reinstall.
- Fixed the digital signature of executables (when running Vista) to eliminate the condition of executables becoming unidentified programs when a certificate expires.
- Fixed a password replacement issue that causes high CPU utilization when bringing up the authentication bar for various Web sites.

## **What's New In This Release**

- Authentec Fingerprint Reader driver update 7.10.1.2
- Support for Maxthon browser for password replacement. A special registry entry is needed for activation.

WARNING: Internet Explorer 7 runs slower in Vista if this registry entry is present.

# **Known Issues and Limitations**

When upgrading from a previous 5.00.x version to 5.01.29, version 5.00.x must be uninstalled before installing 5.01.29. Motion recommends that you back up your 5.00.x OmniPass profile prior to uninstalling it. See OmniPass Help for profile backup and restore instructions.

## **Installation and Configuration Instructions**

#### To install this version update, perform the following steps:

- 1. Download this update to the directory location of your choice.
- 2. Unzip the file to a location on your local drive.
- 3. Back up your existing OmniPass profile. See OmniPass Help for details.
- 4. Uninstall version 5.00.x.
- 5. Run version 5.01.29 Setup.exe and follow the prompts.
- 6. Restore the user profile you backed up in step 3. See OmniPass Help for details.

### Licensing

Refer to your applicable end-user licensing agreement for usage terms.